# Device Support For SL1000 Digitizer Modules DRAFT 1.0

Hajime Nakamura and Takashi Asakawa Yokogawa Electric Corporation, Japan

Joseph Ting Yokogawa Corporation of America, USA

#### March 2009

#### License Agreement

This product is available via the open source license described at the end of this document.

#### Contents

- 1. SL1000 Series and Supported Modules
- 2. Device Support Details
- 3. Record List
- 4. Sample MEDM Viewer
- 5. Acknowledgements
- 6. License Agreement

# 1. SL1000 Series and Supported Modules

The *SL1000* is a high-performance data acquisition unit featuring fast data acquisition, transfer, and storage capabilities. It is a module-based instrument with a wide and varied module lineup. We have developed device support for digitizer modules within the  $SL1000$ series. The main specifications of these devices are summarized in Tables1 and 2. For more details, please visit the Yokogawa Web site or see the product manuals.

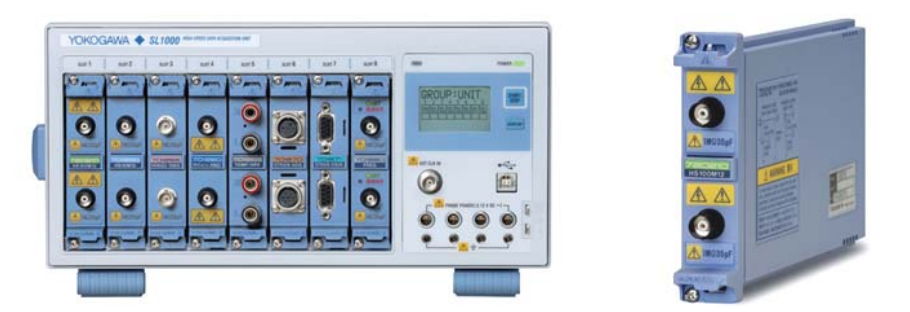

Figure 1: The  $SL1000$  Data Acquisition Unit (left) and the 720210 100MS/s Digitizer Module (right)

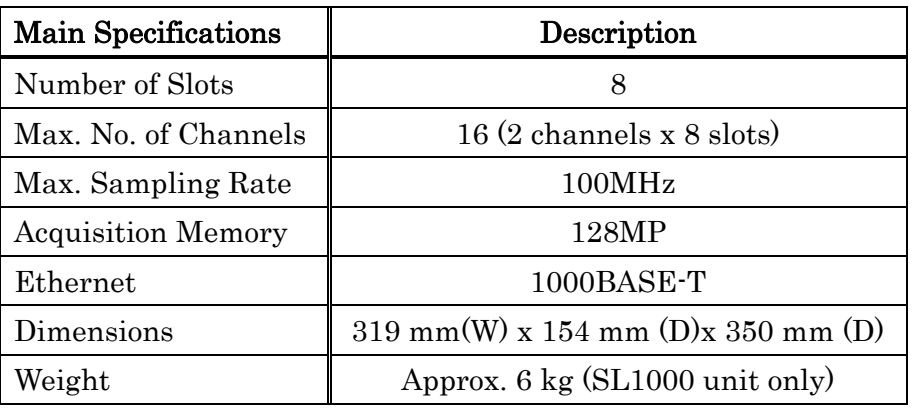

Table 1: Main specifications of the SL1000 data acquisition unit.

| Model  | Type      | No. of<br>Channels | Sampling<br>Rate    | Bandwidth | Resolution | Isolation    |
|--------|-----------|--------------------|---------------------|-----------|------------|--------------|
| 720210 | digitizer | $\overline{2}$     | 100 <sub>MS/s</sub> | 20MHz     | 12 bits    | isolated     |
| 701250 | digitizer | $\overline{2}$     | 10 <sub>MS/s</sub>  | 3MHz      | 12 bits    | isolated     |
| 701251 | digitizer | $\overline{2}$     | 1MS/s               | 300kHz    | 16 bits    | isolated     |
| 701255 | digitizer | $\overline{2}$     | 10 <sub>MS/s</sub>  | 3MHz      | 12 bits    | non-isolated |
| 701260 | digitizer | $\overline{2}$     | $100$ k $S/s$       | 40kHz     | 16 bits    | isolated     |

Table 2: Supported modules of the SL1000 Series

# 2. Device Support Details

The SL1000 employs the VXI-11 protocol, and I/O commands for controlling the device are fully supported by asynDriver.

We used a PC with the Linux operating system (CENT5) and the EPICS base (version R3.14) in developing our device support.

#### A. Key Features

The device driver supports the following key features of the SL1000 Series:

- SRQ Function
- Acquisition of Compressed Data
- Data Storage of Historical Waveforms

#### SRQ Function:

The SRQ function is supported. At present (March, 2009) the Asyn driver in the CVS repository at ANL is required. Hopefully, the next version (Asyn4.11) will officially support the function.

#### Acquisition of Compressed Data:

The SL1000 stores both raw data and compressed data in the device (See Figure 2). The data size of the compressed data is fixed to 4k points; it does not depend on the record length. Compressed data is made by the peak-to-peak compression technique. For example, if the record length is 1M points, only a maximum and minimum pair is stored out of every 500 points of raw data, resulting in 4000 points (2000 pairs) of data. The device support further compresses the transferred 4k point data to the pre-determined number of points. The default size is 1000 points (500 pairs), which is defined in "st.cmd" using the environment variable of "DISPWF\_NELM". A client can also change the data size by selecting a preferable value using the record "dispWavePointsMO".

It is very beneficial to use the compressed data in displaying waveforms in a screen. In most cases, 1k points of data would be enough for display use because of the limited resolution of displays, while we can highly reduce the network traffic load by using compressed data.

Since raw data is always available in the device memory, for example, when some anomaly in a signal is detected, we can use the raw data for precise analysis of the phenomenon. Note that we should stop the acquisition before accessing raw data; if the acquisition is resumed, the device memory might be overwritten by newly acquired data.

# Raw Data and Compressed Data stored in SL1000

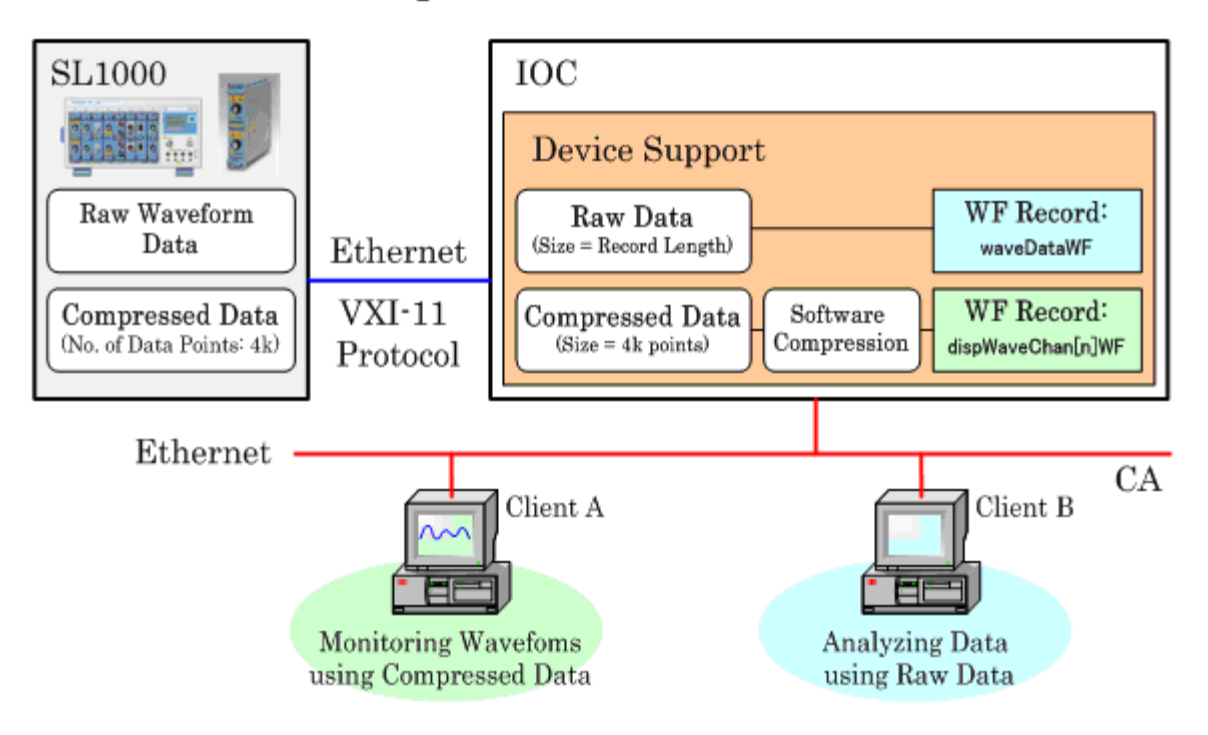

Figure 2: The SL1000 stores raw data and compressed data. The device support is designed to access either type of data.

#### Data Storage of Historical Waveforms:

Since the SL1000 is equipped with a large memory of 128MP, multiple waveforms can be stored. The maximum number of waveforms that can be stored depends on the number of channels and the record length as summarized in Table 3.

In our device support, two types of trigger numbers are handled. One is a trigger number, which is the number incremented by providing a trigger signal. This number is reset when the acquisition is restarted. The other is a relative trigger number, called "History Number" hereafter. The history number for the most recent waveform acquired is treated as the starting point (zero), and the number is defined to be zero or negative. For example, the value "-1" corresponds to the waveform which is previous to the most recent waveform stored in the device.

 When we have access to a certain waveform in the device, either of the trigger number or the history number must be specified (See Figure 3).

| Record          | Number of Channels |          |      |            |         |  |  |
|-----------------|--------------------|----------|------|------------|---------|--|--|
| Length          | 1                  | $\bf{2}$ | 3, 4 | $5$ to $8$ | 9 to 16 |  |  |
| 1 <sub>k</sub>  | 5000               | 5000     | 5000 | 5000       | 5000    |  |  |
| 2k              | 5000               | 5000     | 5000 | 5000       | 3275    |  |  |
| 5k              | 5000               | 5000     | 5000 | 3275       | 1637    |  |  |
| 10 <sub>k</sub> | 5000               | 5000     | 3275 | 1637       | 818     |  |  |
| 20k             | 5000               | 2620     | 1309 | 654        | 326     |  |  |
| 50k             | 2620               | 1309     | 654  | 326        | 162     |  |  |
| 100k            | 1309               | 654      | 326  | 162        | 80      |  |  |
| 200k            | 523                | 261      | 130  | 64         | 31      |  |  |
| 500k            | 261                | 130      | 64   | 31         | 15      |  |  |
| 1M              | 127                | 63       | 31   | 15         | 7       |  |  |

Table 3: The maximum number of waveforms that can be stored in the device.

#### How to access historical waveforms

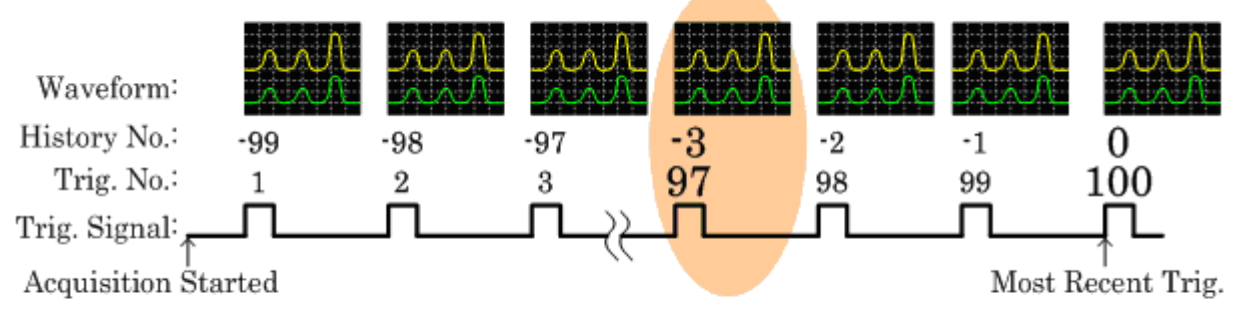

When reading the waveform with the trigger number of "97", specify either of the number "97" or the history number "-3".

#### Figure 3: How to access waveforms.

#### B. Data Acquisition Sequence

Figure 4 shows the data acquisition sequence with this device support.

# **Block Diagram of Data Acquisition Sequence**

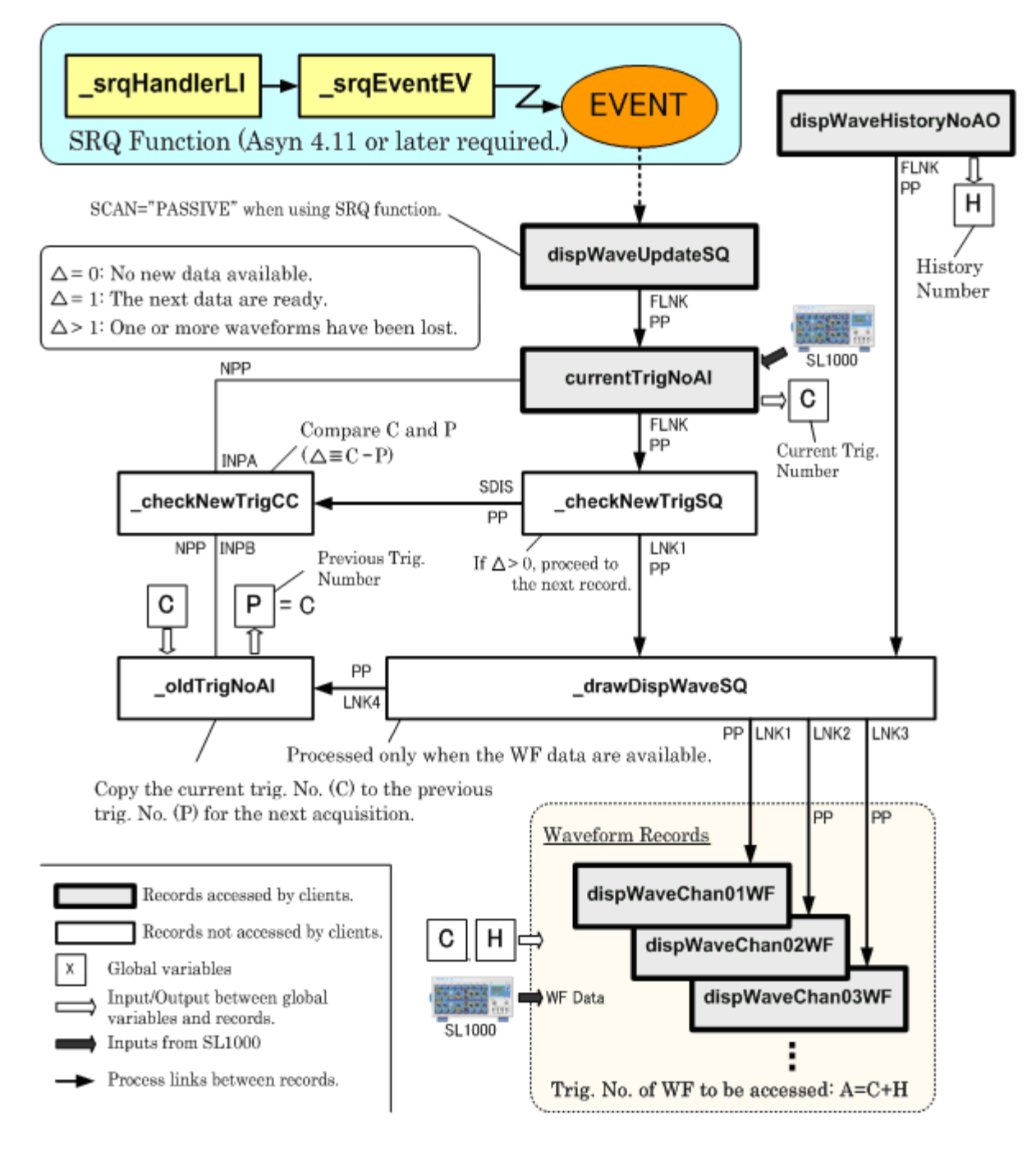

Figure 4: The data acquisition sequence.

#### C. Performance

We performed a performance test of the device support and our MEDM viewer tool. We used an SL1000 unit with 5 digitizer modules and a Linux PC. The SL1000 unit and the PC are connected with a crossover LAN cable (see Figure 5). Both the IOC and the sample MEDM viewer run on the same machine. The trigger rate and the record length are fixed to 50Hz and 1M points, respectively. The transferred data are of the compressed waveform only. The judgment whether the IOC works properly or not is made by checking the value "C-P" defined in Figure 4. When "C-P=1", the IOC works properly, and when "C-P>1", it loses some WF data.

## **Evaluation Evironment**

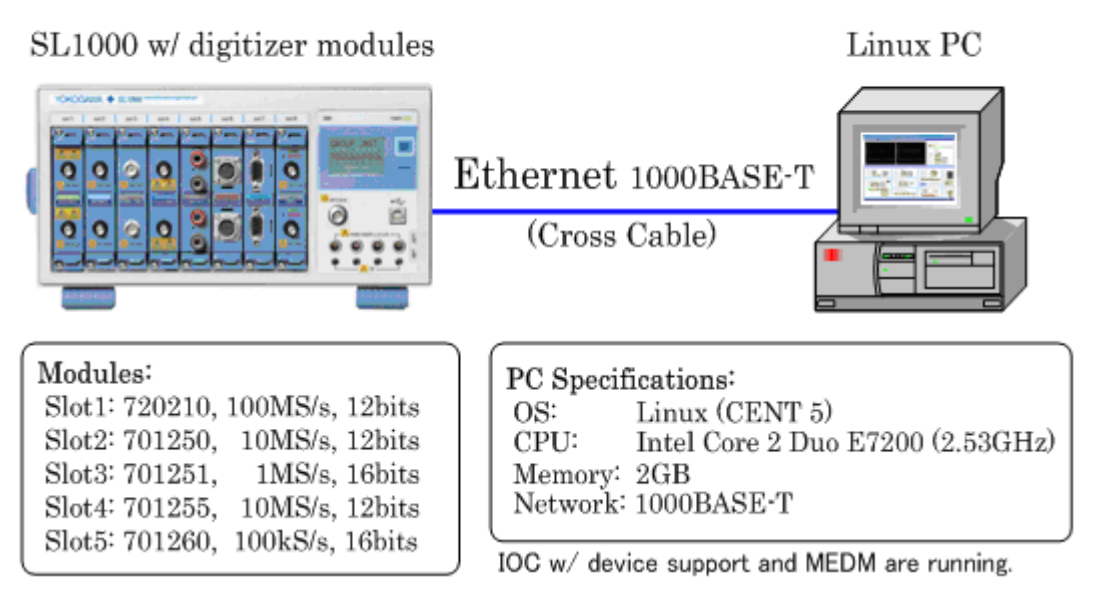

Figure 5: The evaluation environment. The SL1000 and the PC are directly connected. The IOC with the device support and the MEDM viewer are running on the same PC.

Table 4 summarizes some acquisition conditions in which the system works without losing any data. Since the size of data transferred per channel does not depend on the record length (it is fixed by the data compression), the performance limit is mostly affected by the number of channels used in the system.

Note that the total performance depends on the device, the device support, the PC, and the network condition. These results do not warrant the performance.

.

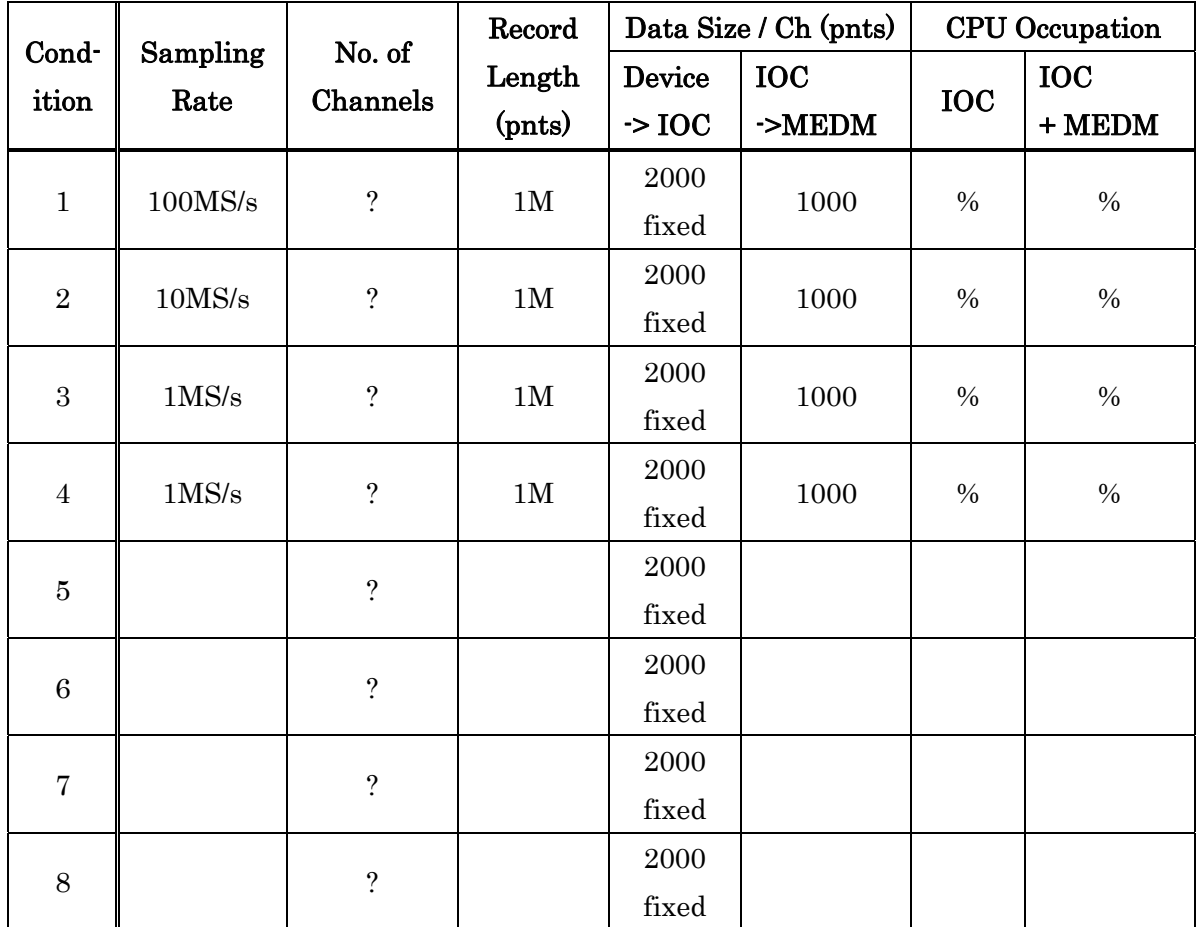

Note 1: The trigger rate is fixed to 50Hz.

Note 2: The record length is fixed to 1M.

Note 3: This test is for transferring compressed data ( dispWaveChan[n]WF ).

Table 4: The results of the performance test. In these conditions the system works properly without losing any waveform data. The results do not warrant the performance.

# 3. Record List

### A. Acquisition

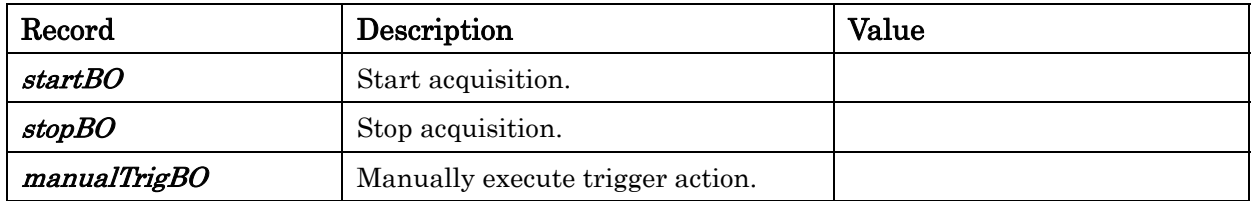

# B. Trigger Number

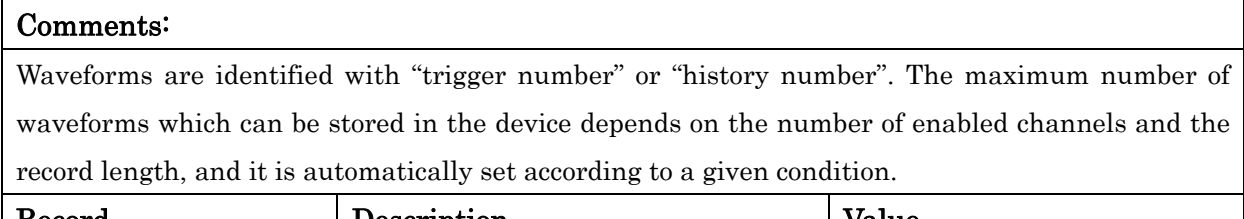

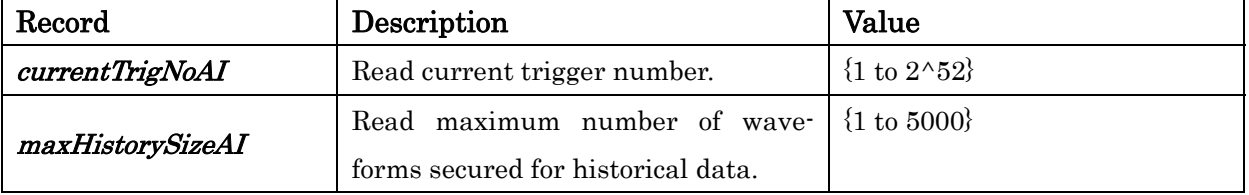

# C. Acquisition Condition

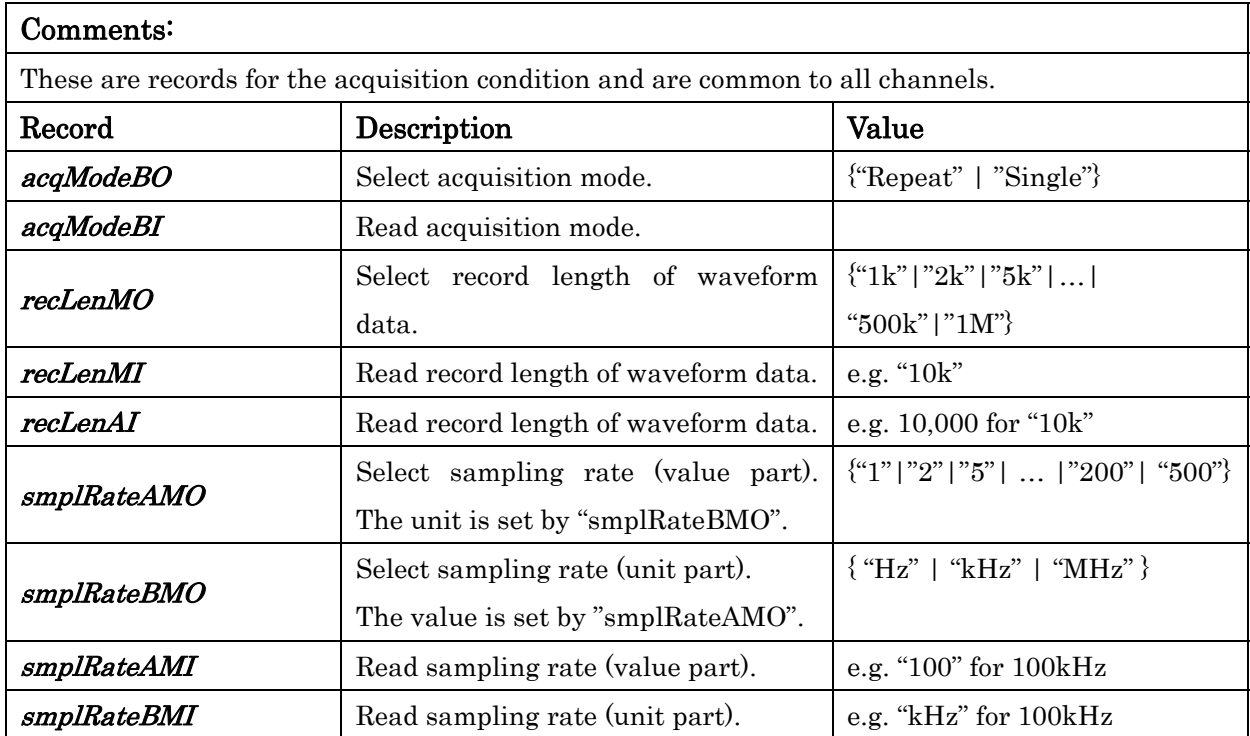

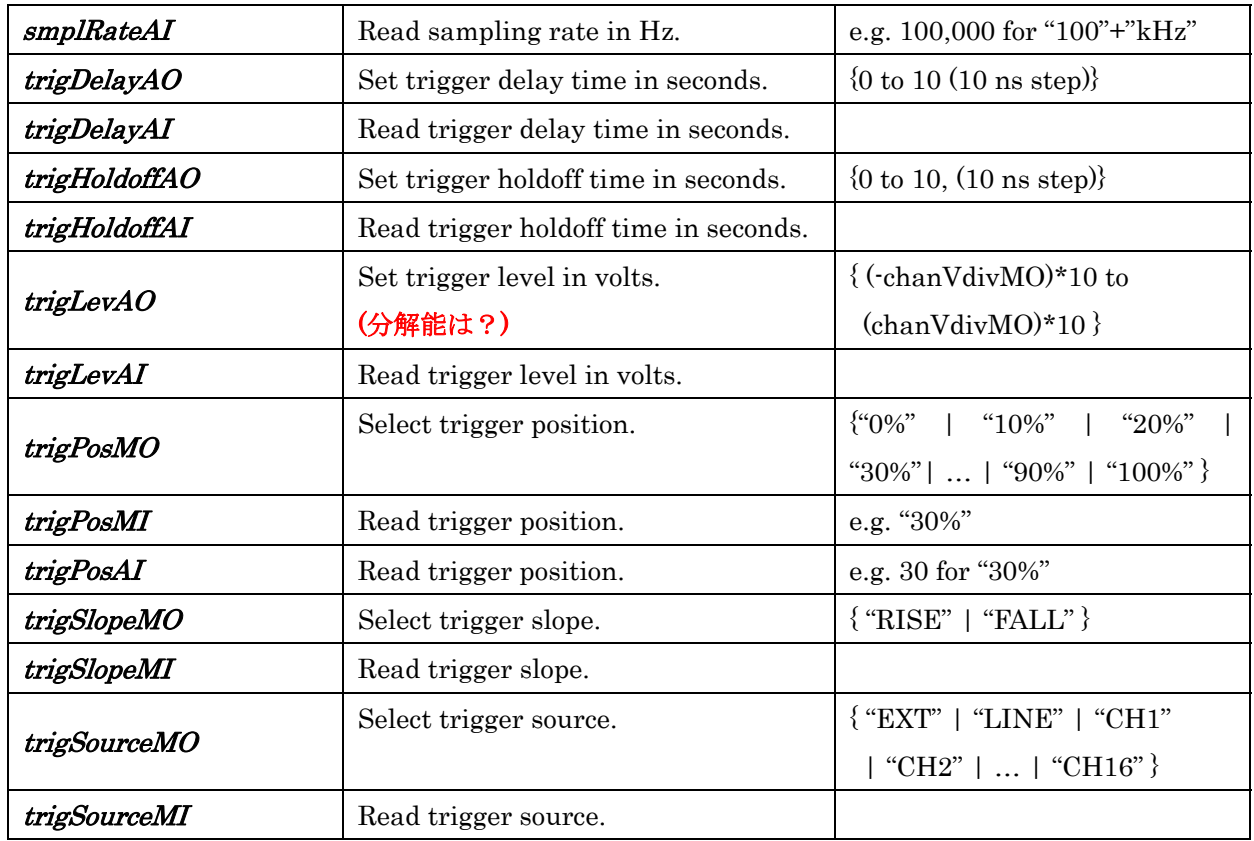

# D. Channel Setting

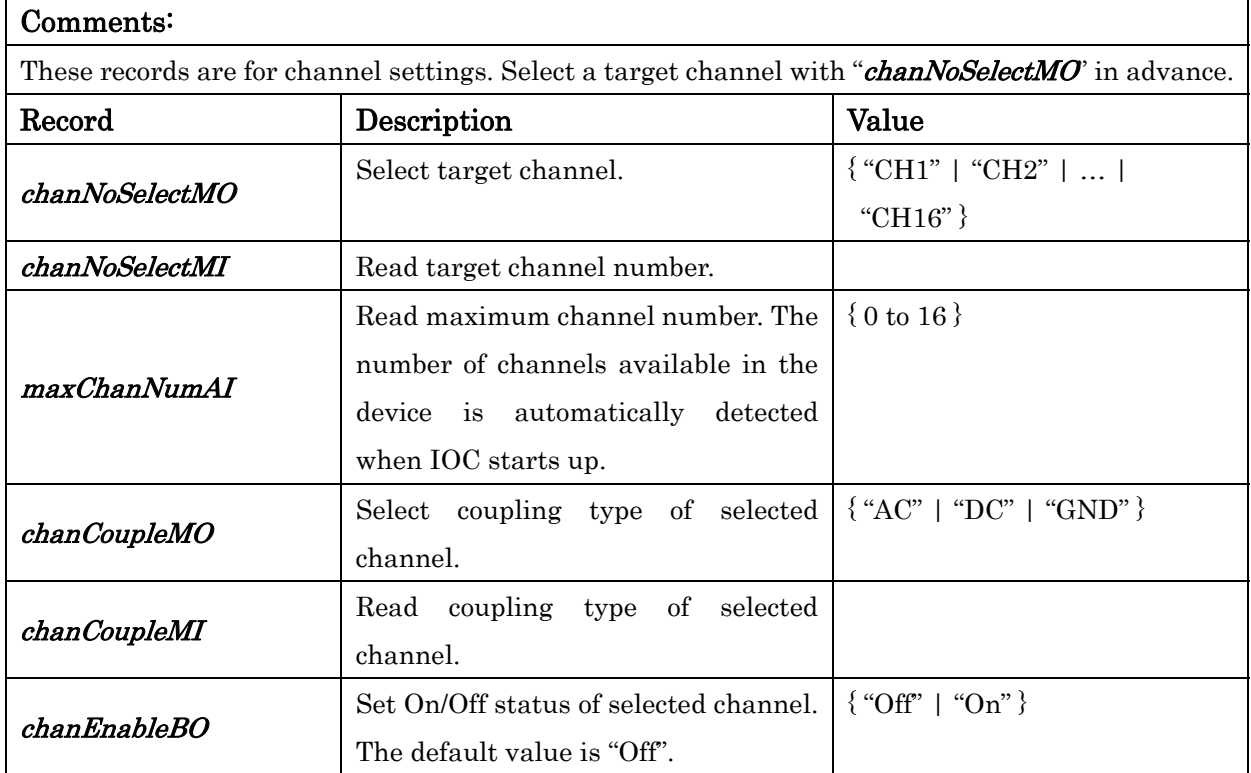

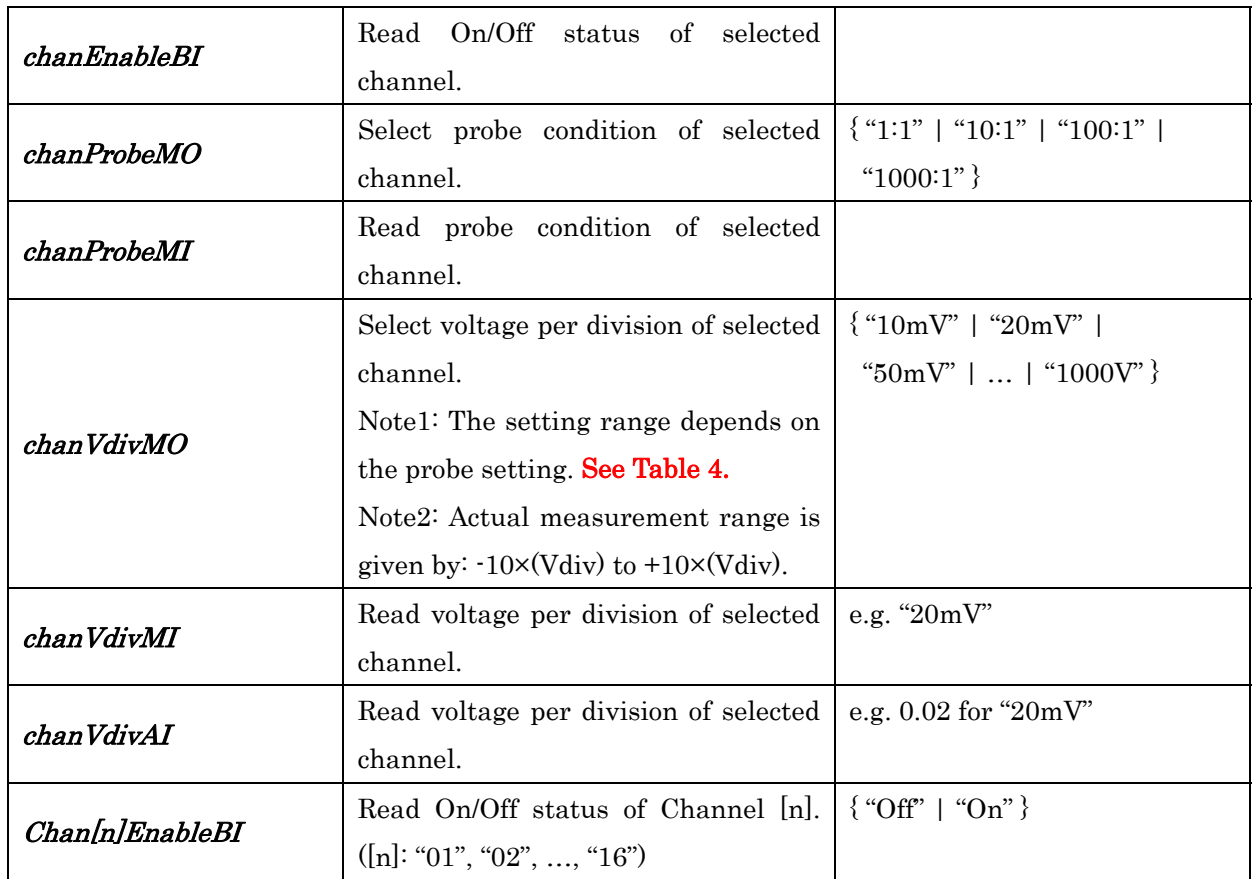

#### E. Current Value Acquisition

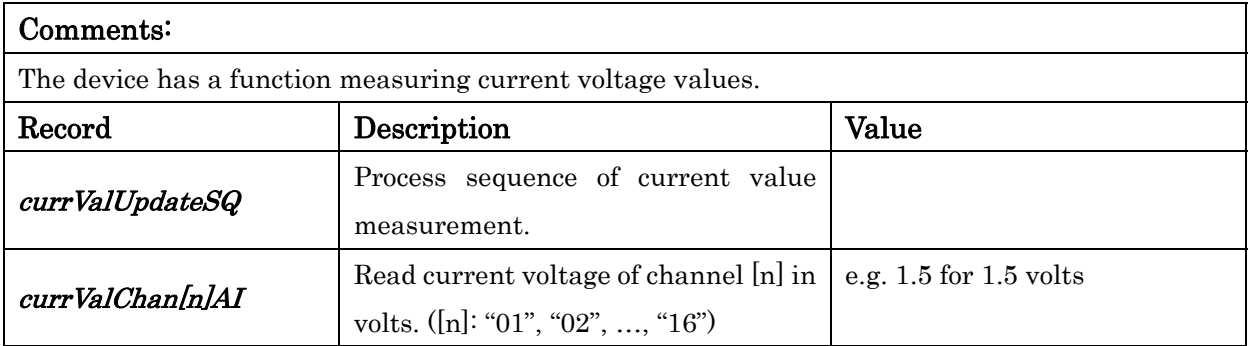

#### F. Compressed Waveform Data Acquisition

#### Comments:

The records whose names begin with "dispWave" and "ppCompressRate" are for displaying waveforms. Though either of compressed data and raw data can be selected as the data source (see " $ppCompressRateMO$ ), the device support automatically compresses the selected data so that the data length of the waveform to be displayed matches with

"dispWavePointsMO'. This data length only determines the software compression rate and does not change the time length of the waveform. Set this value by taking into account the display resolution and the network traffic condition. The data transfer is performed by processing the record "dispwaveUpdateSQ".

Specify the history number ("dispWaveHistoryNoAO)" in advance. The waveform data will be stored in records "dispWaveChan[n]WF" secured for each channel.

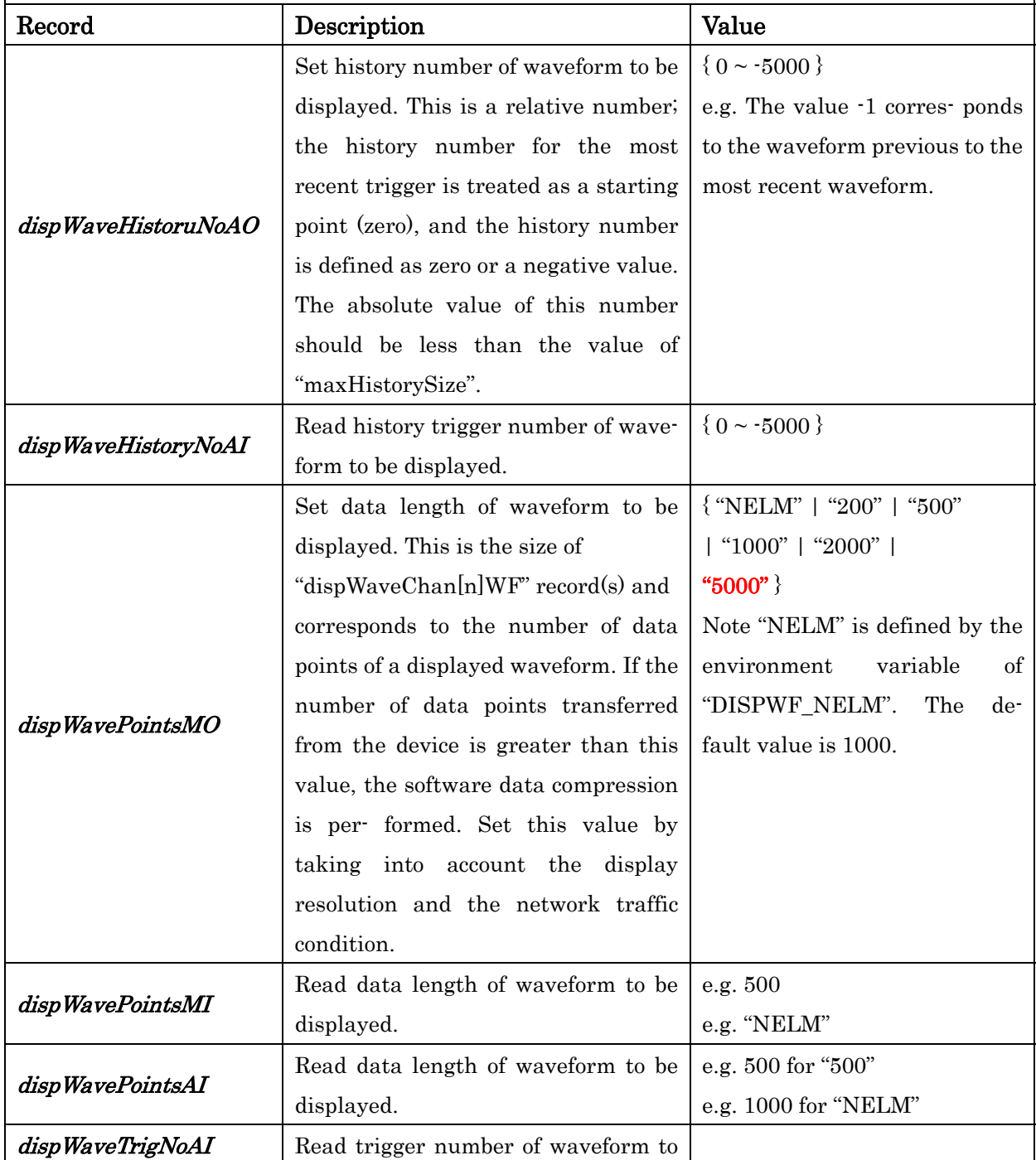

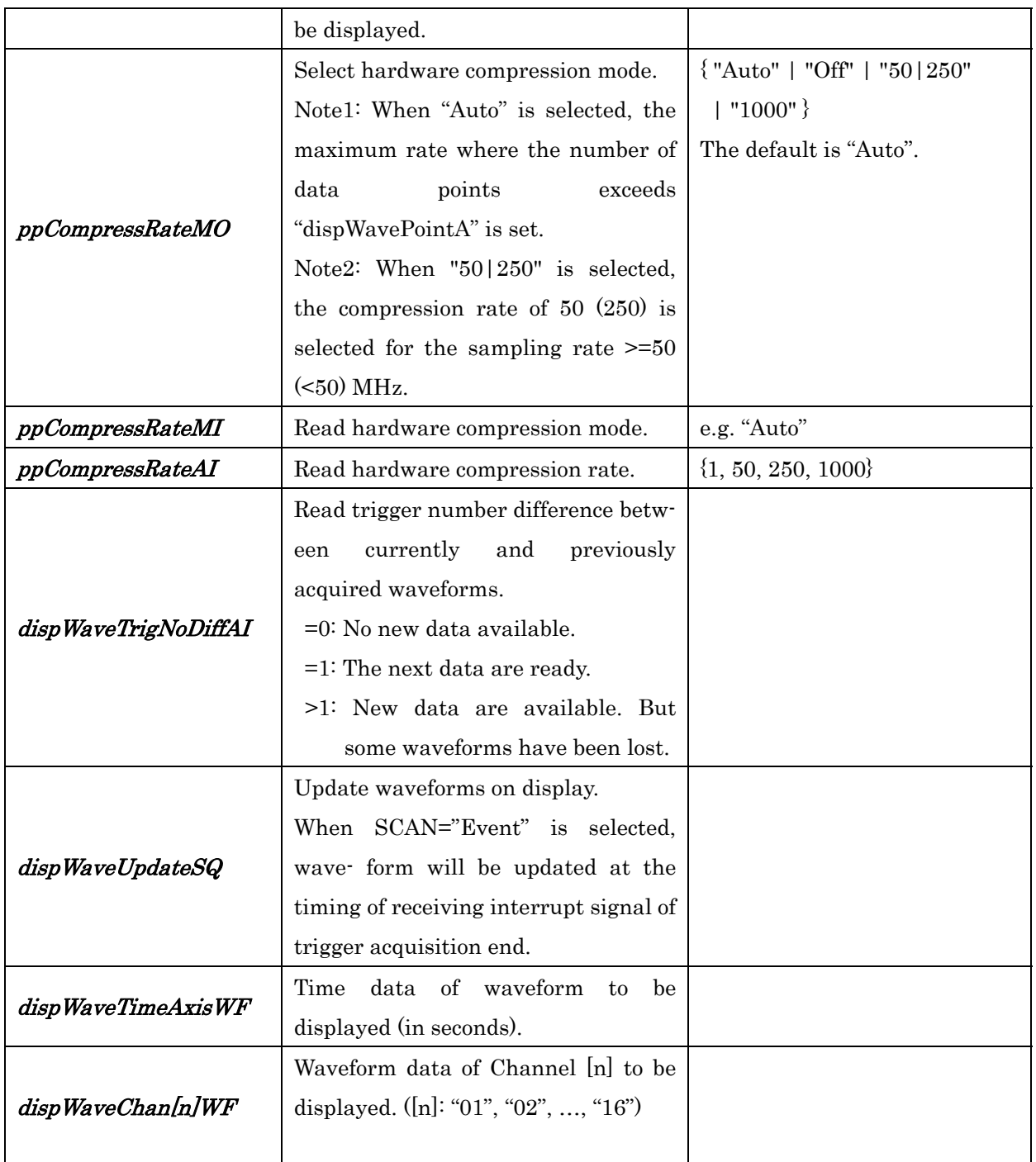

#### G. Raw Waveform Data Acquisition

#### Comments:

The records of which names begin with "wave" are for the raw data transfer function. The data transfer is performed by processing the record "waveUpdateSQ'.

When transferring data, select the channel number of interest with "waveChanNoMO",

specify the history number ("waveHistoryNoAO)", the data length ("wavePosAO"), and the start position (" $wavePosAO$ ") in the specified waveform. The selected waveform will be stored in "waveDataWF".

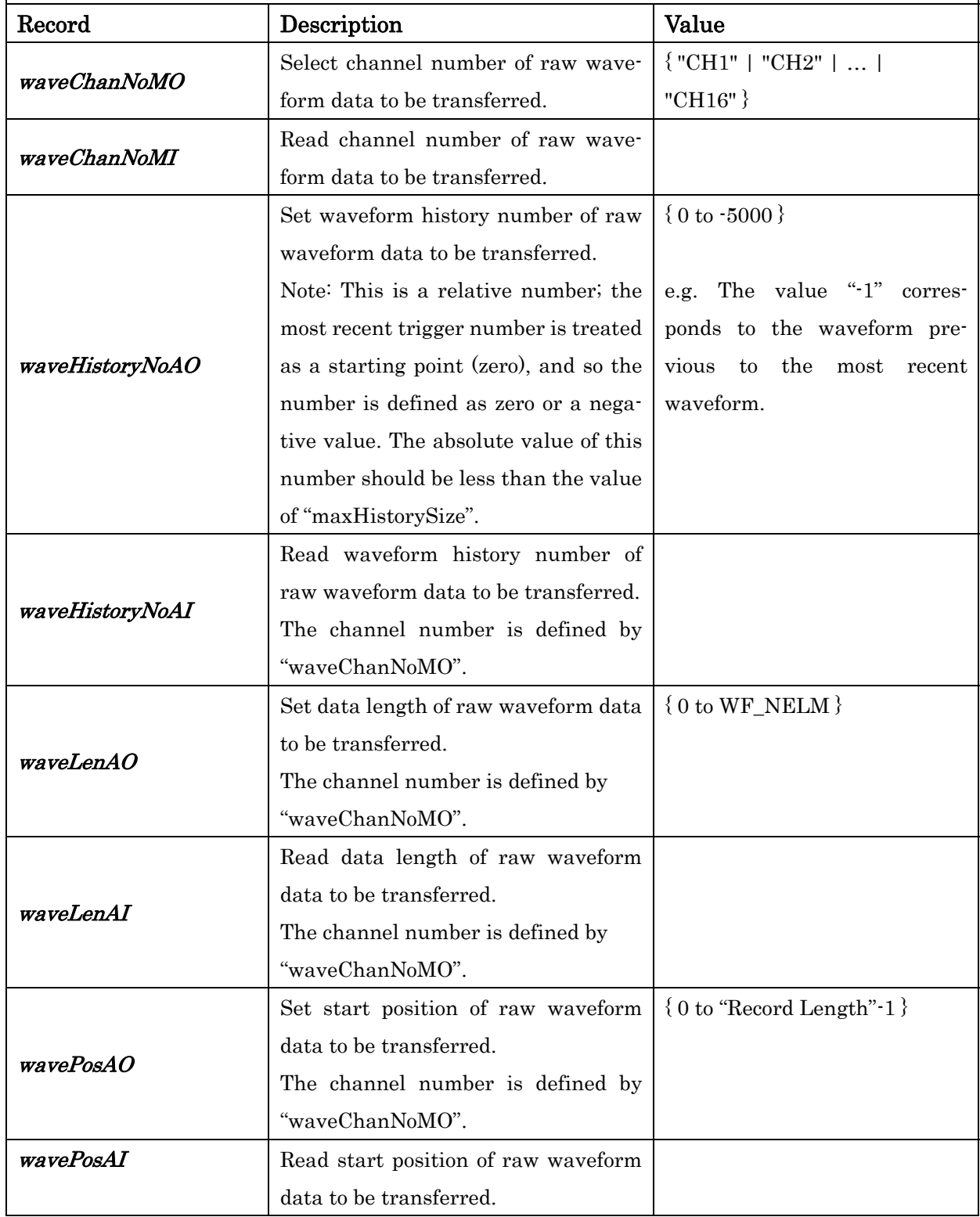

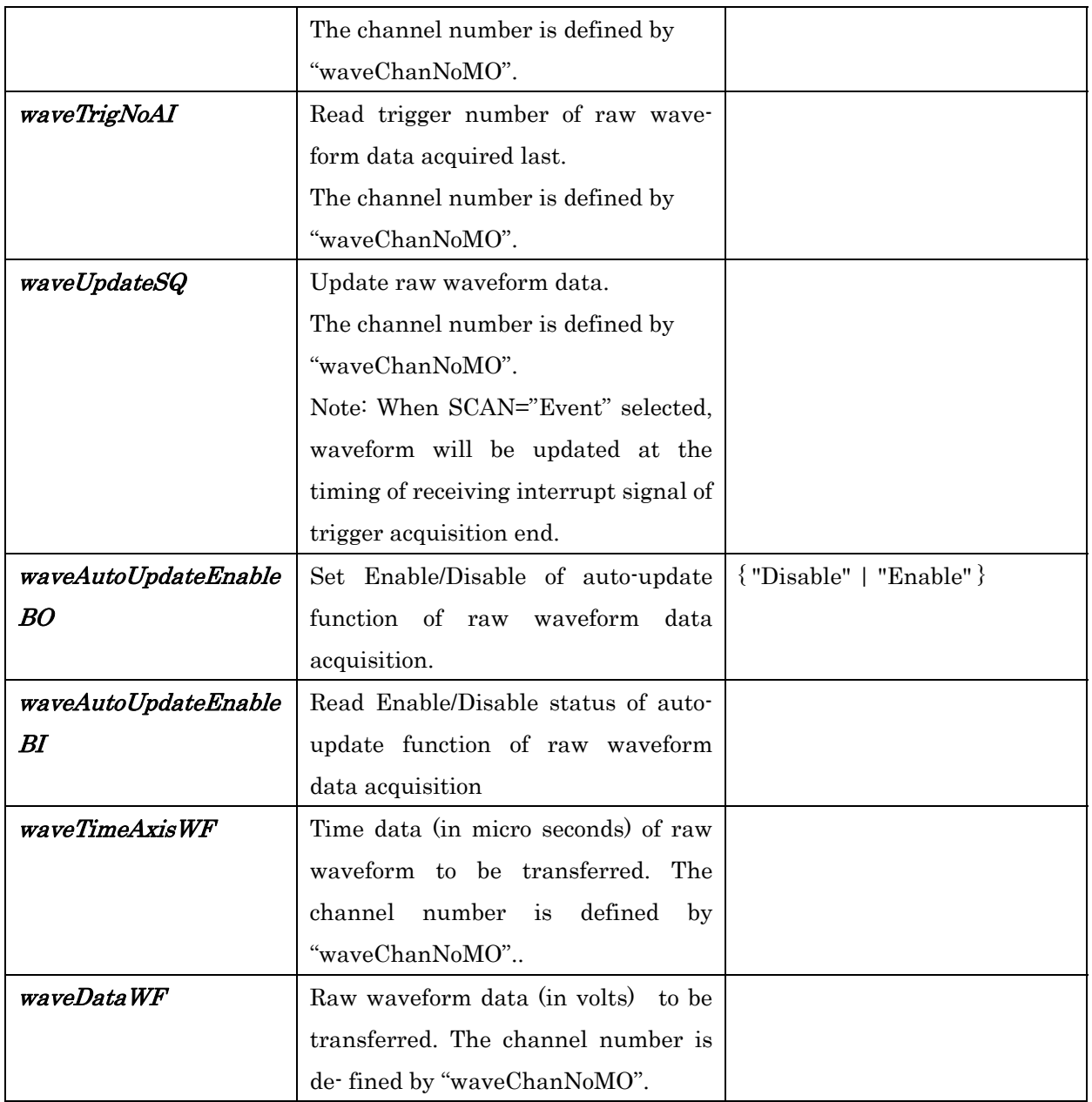

### H. Acquisition Status

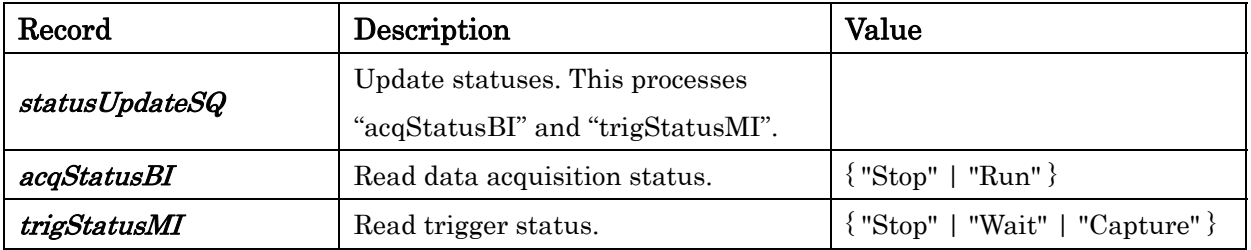

### I. Setting Condition

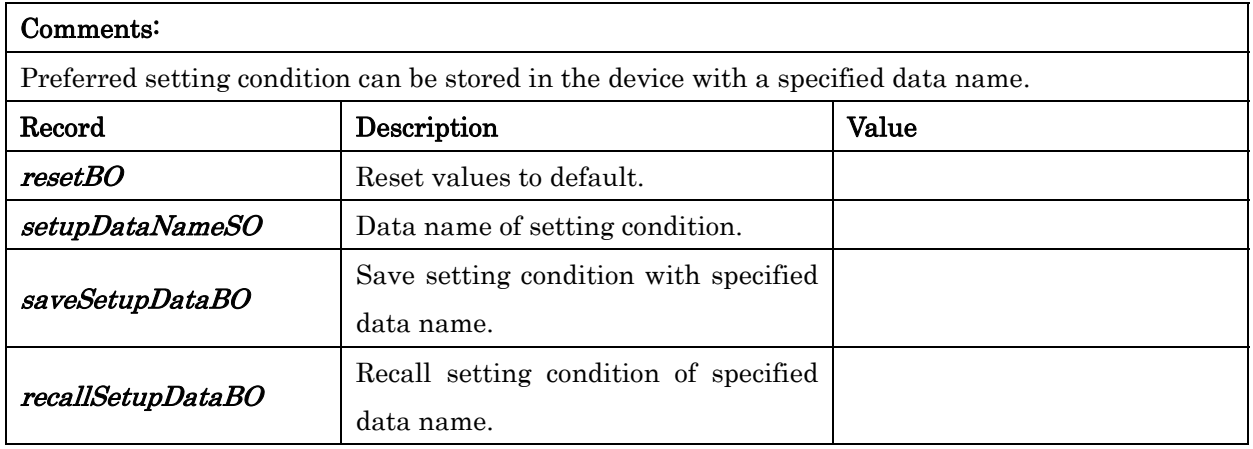

# J. SRQ

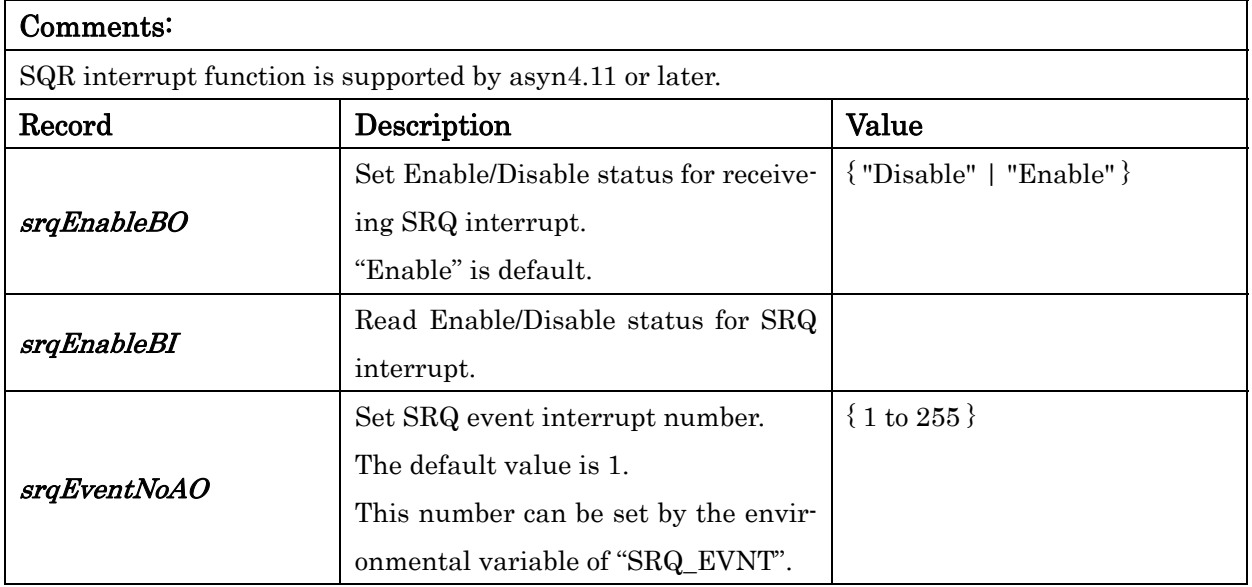

#### K. MISC

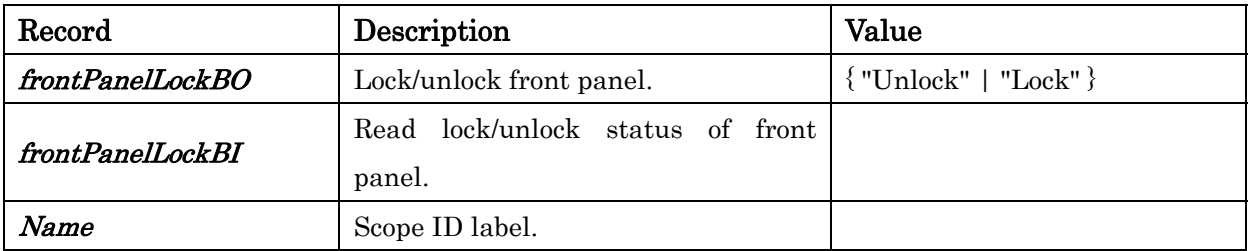

# 4. Sample MEDM Waveform Viewer

Figures 6 and 7 are images of our sample viewer developed with MEDM.

Figure 6 is the main display image, which is used to control the device and to display compressed waveforms (dispWaveChan[n]WF). Figure 7 is a sub-waveform viewer, which displays a raw waveform (waveDataWF).

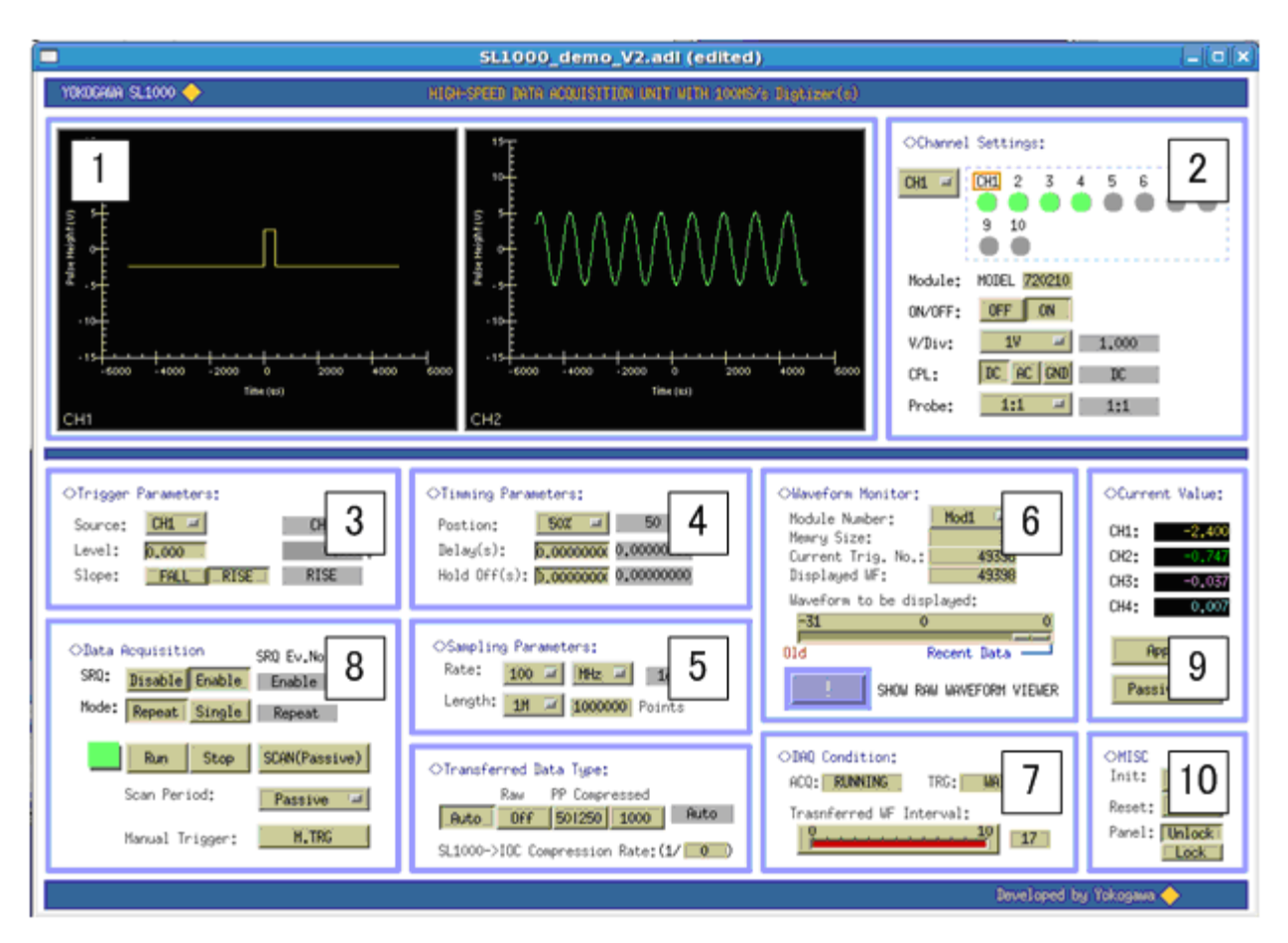

Figure 6: The main viewer display developed with MEDM.

- [1]: The waveform viewer. Two waveforms of the selected module are displayed.
- [2]: Used for channel settings: "On/Off", "V/Div", "AC/DC/GND", and "Probe Setting". The records for these parameters are common to all channels. When setting these parameters, select a target channel in advance.
- [3]: Used to set trigger parameters: "Source", "Trigger Level", and "Trigger Slope".
- [4]: Used to set timing parameters: "Trigger Position", "Trigger Delay", and "Holdoff Time".
- [5]: Used to set sampling parameters: "Sampling Rate" and "Record Length".
- [6]: The menu "Module Number" is used to select a target module of which waveforms are

displayed. The slider titled "Waveform to be displayed" is used to set a history number of waveforms. The shell command button is used to execute the sub-waveform viewer.

- [7]: Indicators of the acquisition statuses. The bar is a monitor of the value of "C-V" (see Figure 4). If the device support does not lose any waveforms, the value is 1 or zero. The value of greater than 1 means that some waveforms could not be transferred to the IOC.
- [8]: The data acquisition menus. When the SRQ function is used, enable "SRQ" and set "SCAN" to "PASSIVE". The button "Run" starts the acquisition and resets the trigger number. The button "Stop" stops the acquisition.
- [9]: This is for the "Current Value Measurement" function. When the record "currValUpdateSQ" is processed, current values at the timing is transferred.
- [10]: The button "Init" initializes the device. The button "Lock(Unlock)" locks(unlocks) the front panel of the device.

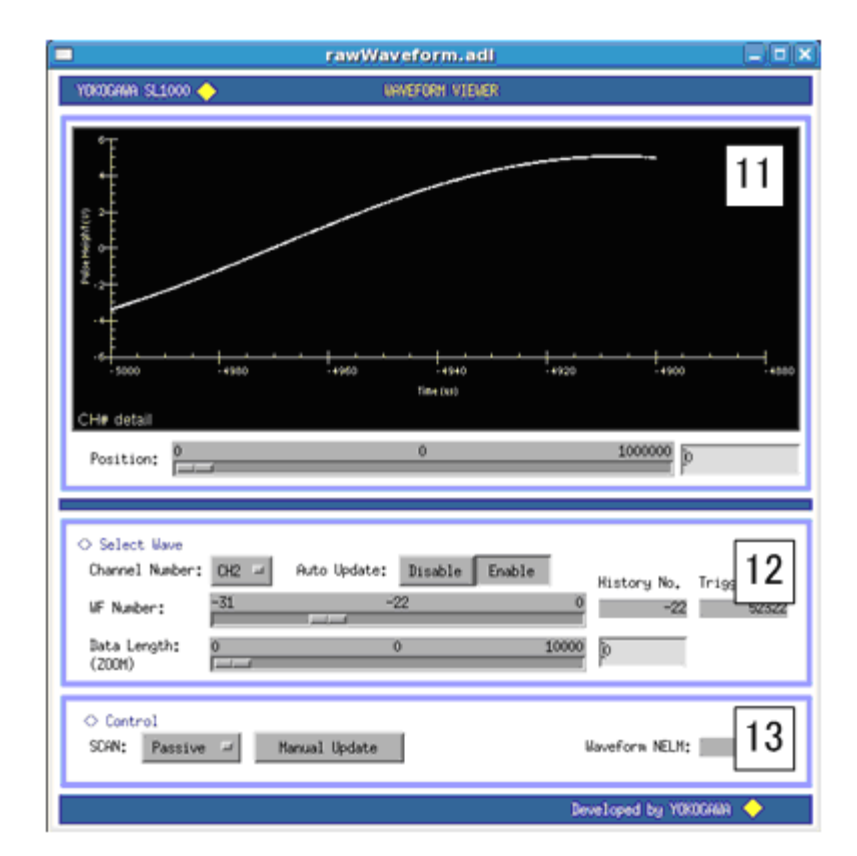

Figure 7: The sub viewer display developed with MEDM.

[11]: The raw waveform viewer. Since the record for the raw waveform data (waveDataWF) are common to all the channels, select a target channel to be displayed in advance (see [12]). Then the waveform of the selected channel is displayed. The slider is used to set the start position (point number) of the selected waveform.

- [12]: Used to select a waveform. The menu "Channel Number" is used to select a target channel. The slider "WF number" sets a history number. The slider "Data Length" sets the number of data points to be displayed. The waveform can be zoomed up using the "Data Length" slider and "Position" slider. If "Auto Update" is enabled, the displayed waveform is updated automatically when one of the WF selection parameters is changed.
- [13]: When "SCAN"="PASSIVE" and the SRQ function is enabled, raw waveform data can be transferred and automatically updated during the acquisition. Be careful of the data size and the acquisition rate.

## 5. Acknowledgements

We would like to thank Prof. Kazuro Furukawa, High Energy Accelerator Research Organization (Japan) for his valuable suggestions in developing this device support. We also thank the authors of the device support for the TDS3000 oscilloscope. We have learned much from their work.

# 6. License Agreement

Copyright (c) 2009 Yokogawa Corporation of America. All rights reserved.

SL1000 is distributed subject to the following license conditions:

 SOFTWARE LICENSE AGREEMENT Software: SL1000

- 1. The "Software", below, refers to SL1000 (in either source code, or binary form and accompanying documentation). Each licensee is addressed as "you" or "Licensee."
- 2. The copyright holders shown above and their third-party licensors hereby grant Licensee a royalty-free nonexclusive license, subject to the limitations stated herein and U.S. Government license rights.
- 3. You may modify and make a copy or copies of the Software for use within your organization, if you meet the following conditions:
	- a. Copies in source code must include the copyright notice and this Software License Agreement.
	- b. Copies in binary form must include the copyright notice and this Software License Agreement in the documentation and/or other materials provided with the copy.
- 4. You may modify a copy or copies of the Software or any portion of it, thus forming a work based on the Software, and distribute copies of such work outside your organization, if you meet all of the following conditions:
	- a. Copies in source code must include the copyright notice and this Software License Agreement;
	- b. Copies in binary form must include the copyright notice and this Software License Agreement in the documentation and/or other materials provided with the copy;
	- c. Modified copies and works based on the Software must carry

 prominent notices stating that you changed specified portions of the Software.

- 5. Portions of the Software resulted from work developed under a U.S. Government contract and are subject to the following license: the Government is granted for itself and others acting on its behalf a paid-up, nonexclusive, irrevocable worldwide license in this computer software to reproduce, prepare derivative works, and perform publicly and display publicly.
- 6. WARRANTY DISCLAIMER. THE SOFTWARE IS SUPPLIED "AS IS" WITHOUT WARRANTY OF ANY KIND. THE COPYRIGHT HOLDERS, THEIR THIRD PARTY LICENSORS, THE UNITED STATES, THE UNITED STATES DEPARTMENT OF ENERGY, AND THEIR EMPLOYEES: (1) DISCLAIM ANY WARRANTIES, EXPRESS OR IMPLIED, INCLUDING BUT NOT LIMITED TO ANY IMPLIED WARRANTIES OF MERCHANTABILITY, FITNESS FOR A PARTICULAR PURPOSE, TITLE OR NON-INFRINGEMENT, (2) DO NOT ASSUME ANY LEGAL LIABILITY OR RESPONSIBILITY FOR THE ACCURACY, COMPLETENESS, OR USEFULNESS OF THE SOFTWARE, (3) DO NOT REPRESENT THAT USE OF THE SOFTWARE WOULD NOT INFRINGE PRIVATELY OWNED RIGHTS, (4) DO NOT WARRANT THAT THE SOFTWARE WILL FUNCTION UNINTERRUPTED, THAT IT IS ERROR-FREE OR THAT ANY ERRORS WILL BE CORRECTED.
- 7. LIMITATION OF LIABILITY. IN NO EVENT WILL THE COPYRIGHT HOLDERS, THEIR THIRD PARTY LICENSORS, THE UNITED STATES, THE UNITED STATES DEPARTMENT OF ENERGY, OR THEIR EMPLOYEES: BE LIABLE FOR ANY INDIRECT, INCIDENTAL, CONSEQUENTIAL, SPECIAL OR PUNITIVE DAMAGES OF ANY KIND OR NATURE, INCLUDING BUT NOT LIMITED TO LOSS OF PROFITS OR LOSS OF DATA, FOR ANY REASON WHATSOEVER, WHETHER SUCH LIABILITY IS ASSERTED ON THE BASIS OF CONTRACT, TORT (INCLUDING NEGLIGENCE OR STRICT LIABILITY), OR OTHERWISE, EVEN IF ANY OF SAID PARTIES HAS BEEN WARNED OF THE POSSIBILITY OF SUCH LOSS OR DAMAGES.